# Prism 8 curve fitting to rise-and-fall to steady-state exponential equation

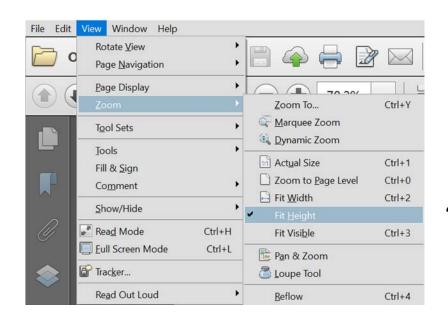

"Fit height" enables page flipping in PDF viewer

Here we are going to fit biosensor time course data to the rise-and-fall to steady-state equation.

The curve-fitting program is Prism 8, from GraphPad Software, Inc.

https://www.graphpad.com/scientific-software/prism/

The example will use is PIP2 inhibited by the M1 muscarinic receptor A maximallystimulating concentration of ligand (carbachol) was used (32  $\mu$ M).

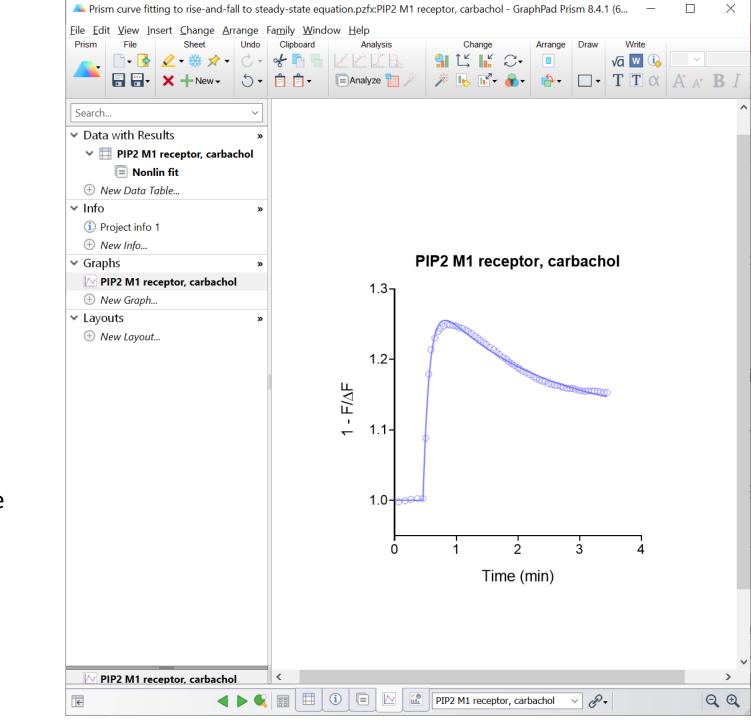

- First we need to load the equation.
- The rise-and-fall equation with drift is not a built-in equation in Prism.
- Instead it is loaded as a User-defined equation.
- This can be done easily from a template.
- This is shown starting on page 21.
- The equation is called: "[Pharmechanics]
  Baseline then rise-and-fall to steady-state time course"

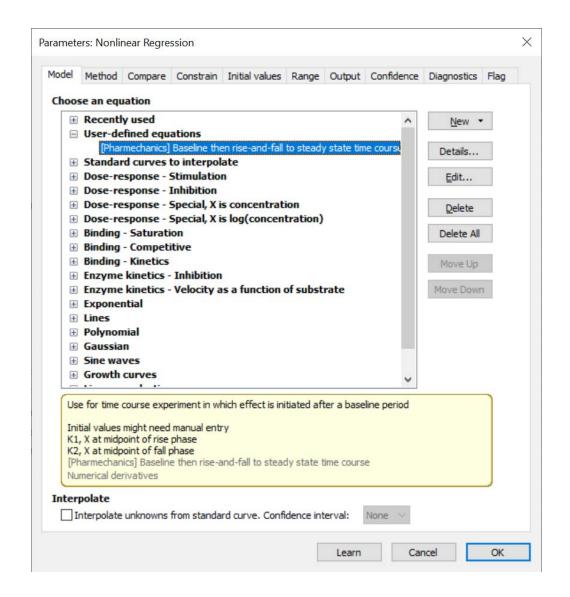

#### Enter data into Prism data table

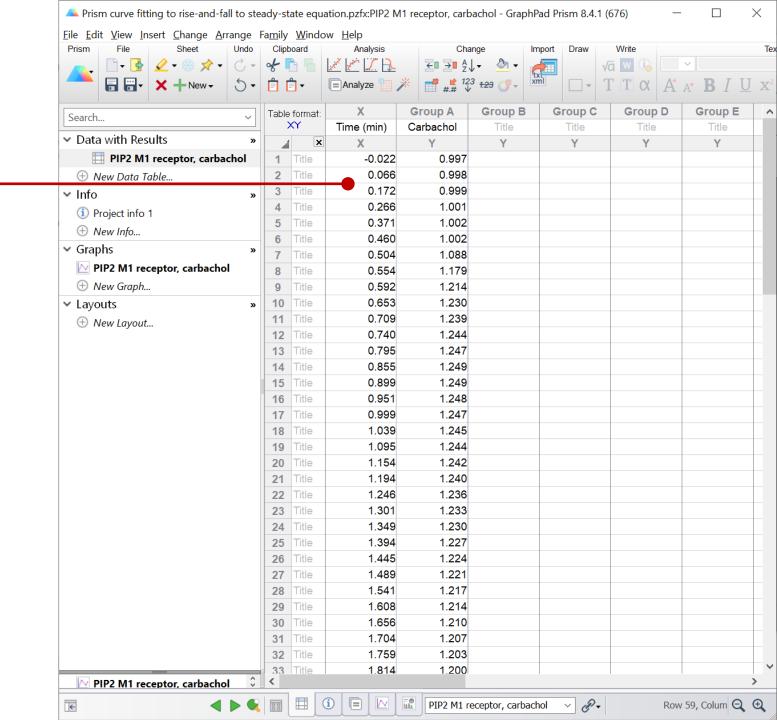

Here is the graph of the data.

#### Notes

- 1. Note lead-in phase before addition of carbachol, where we are measuring the baseline signal.
- 2. Data are expressed as  $\Delta F$  / F. This is the fluorescence intensity after carbachol addition divided by the average baseline fluorescence intensity before addition, calculated using a spreadsheet.
- 3. Note curve plateaus at a steady-state above baseline.

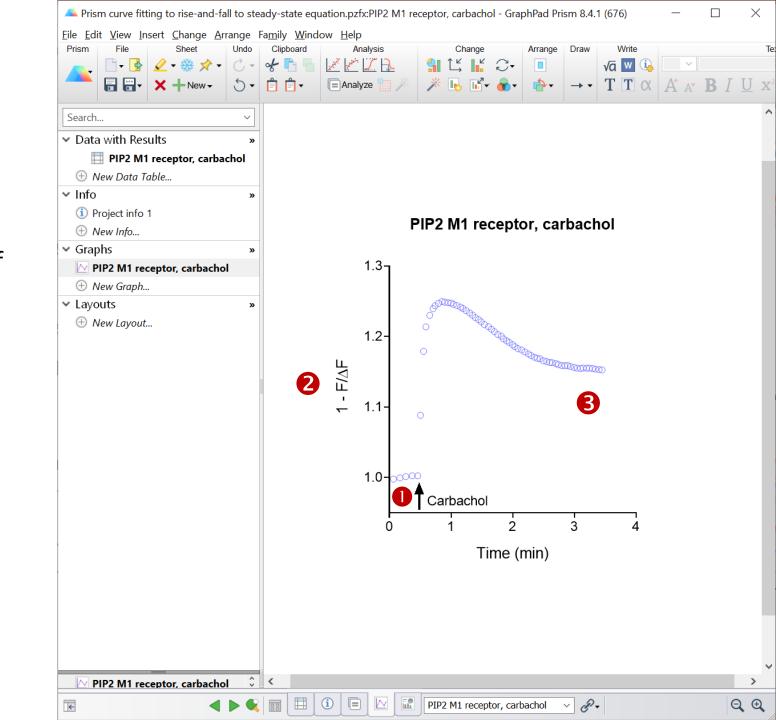

Now we will analyze the data.

Click "Analyze"

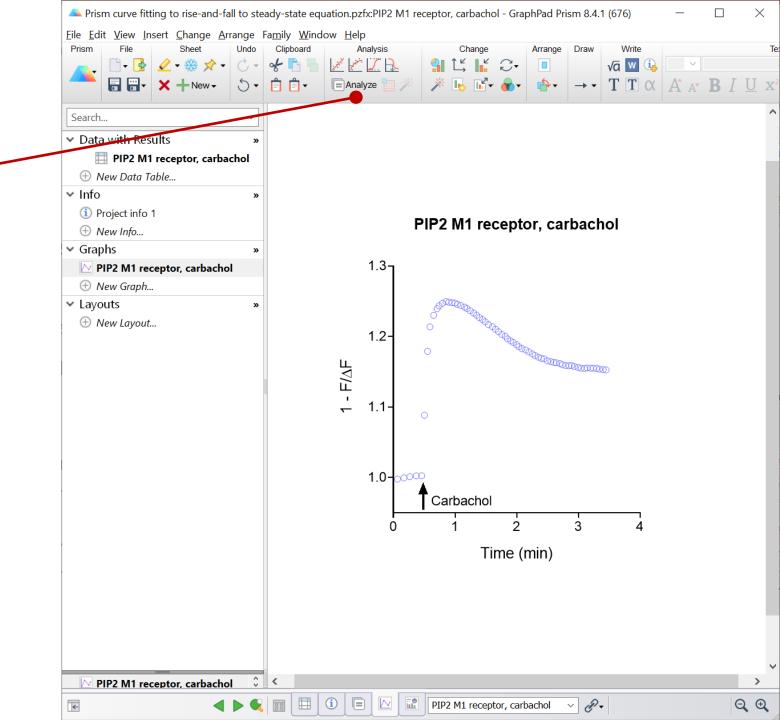

# This brings up the "Analyze Data" dialogue

Select "Nonlinear regression"

Click "OK"

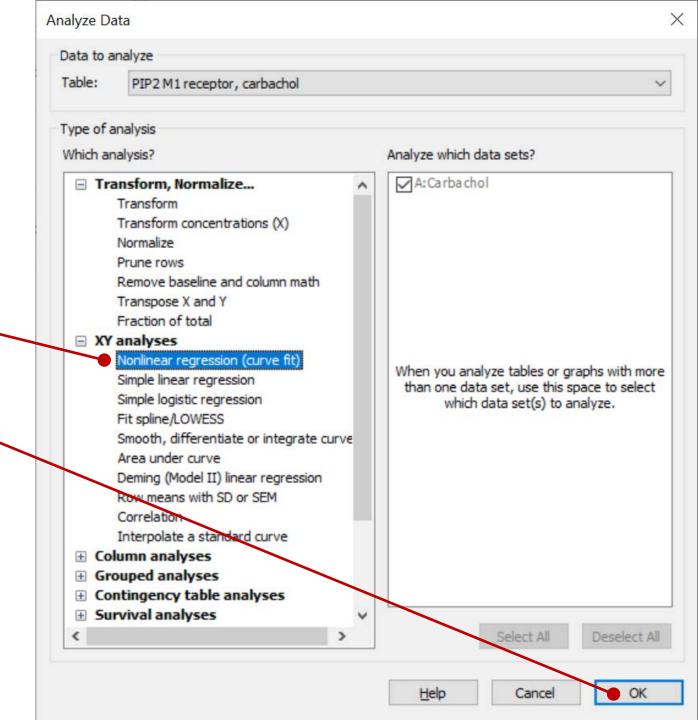

This brings up the "Parameters: Nonlinear Regression" dialogue.

Now we select the equation.

Click "User-defined equations" checkbox.

Note this will only appear if user-defined equations have been loaded. See <a href="page 21">page 21</a>.

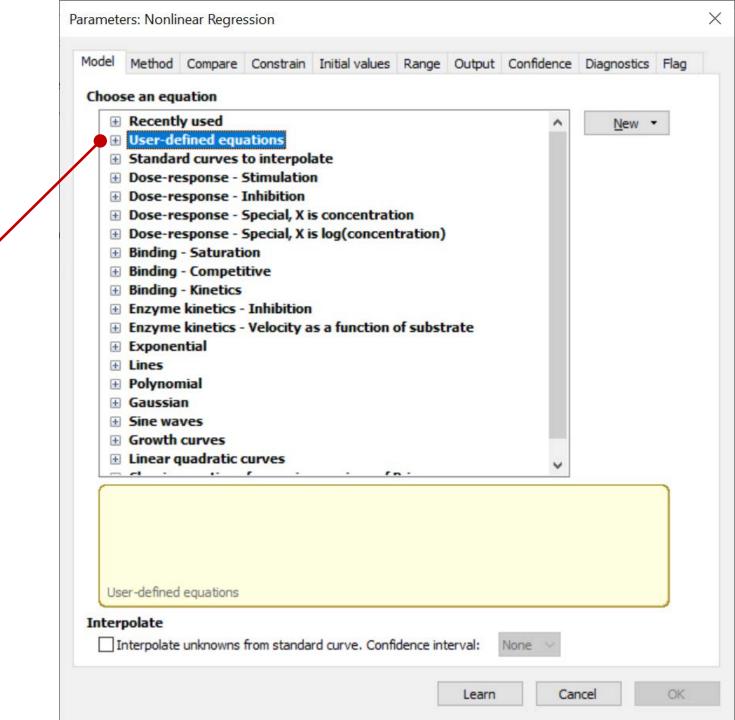

Select ""[Pharmechanics] Baseline then rise-and-fall to steady-state time course"

Note this will only appear if the equation has been loaded. See <a href="page 21">page 21</a>.

Click on the "Initial values" tab

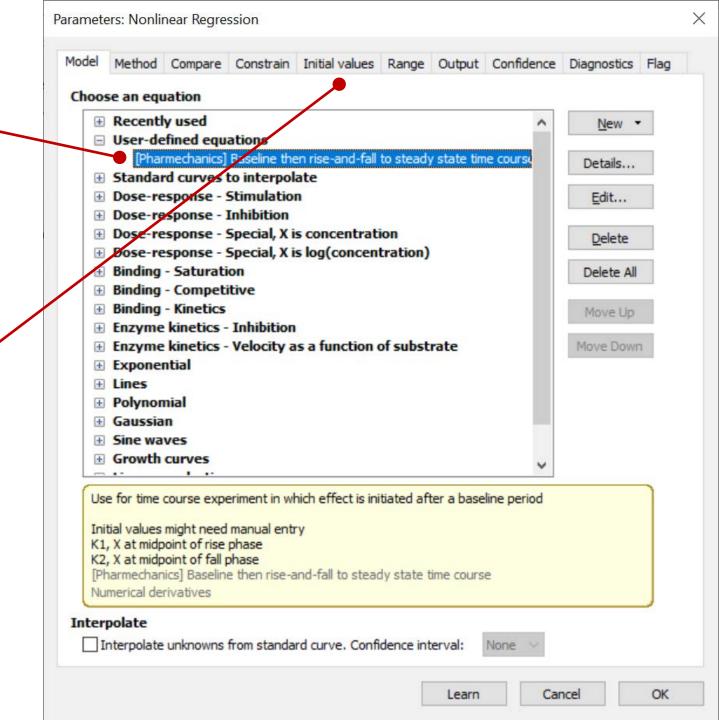

Here we recommend manually entering X0 (the time the signal starts to rise) and SteadyState (the asymptote minus baseline).

Uncheck "Choose Automatically" for X0 and SteadyState.

Enter the estimated X0 and SteadyState values (from visual inspection of the graph)

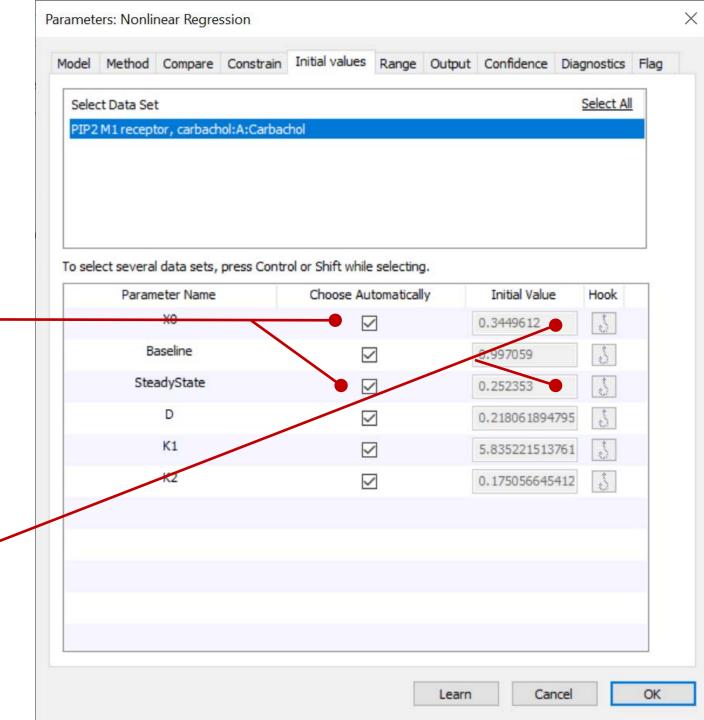

These are the values for this experiment.

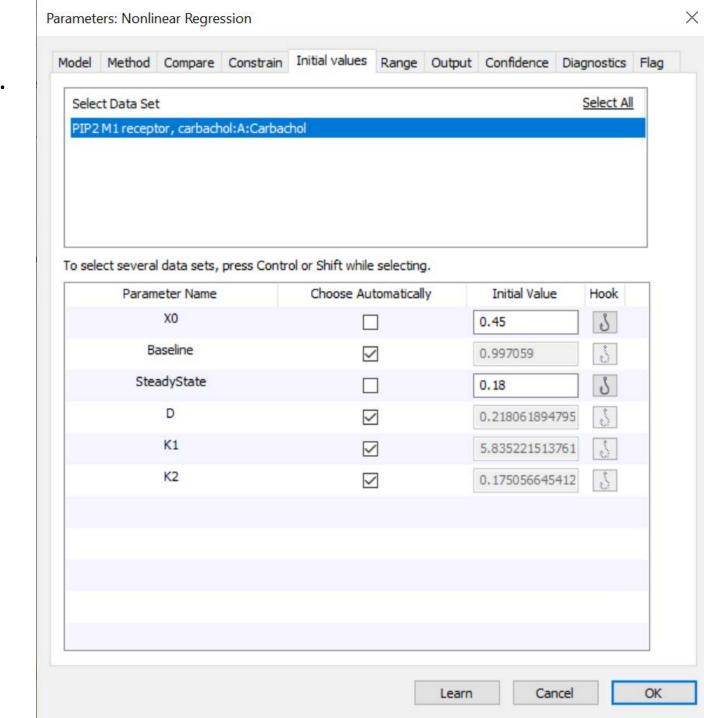

Now we are going to change a setting to make the analysis run efficiently.

Prism uses a rigorous method to compute the error associated with the fitted parameter values. For complicated equations this can greatly increase the fitting time.

The rigorous method can be turned off to make the analysis run faster.

Click on the "Confidence" tab

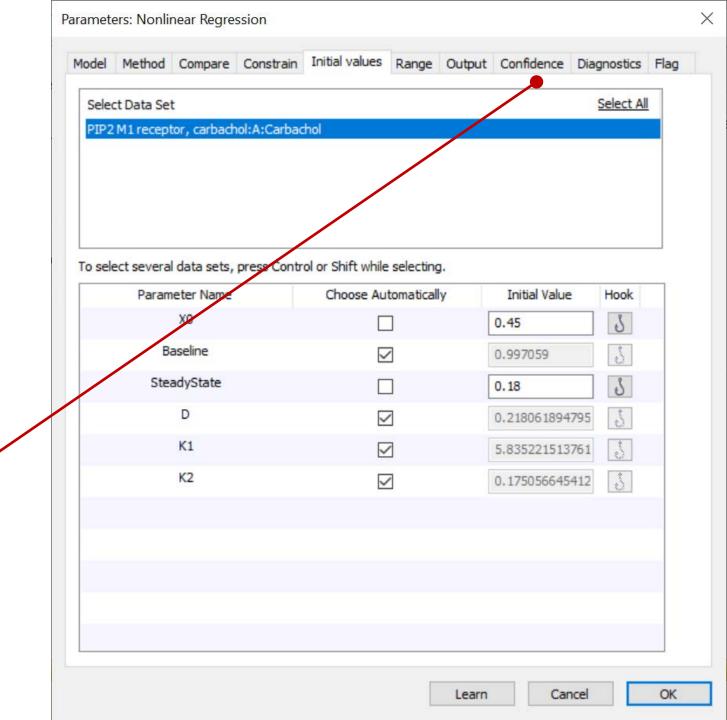

# "Asymmetrical" is the rigorous error calculation method

To turn it off, click the "Symmetrical" radio button

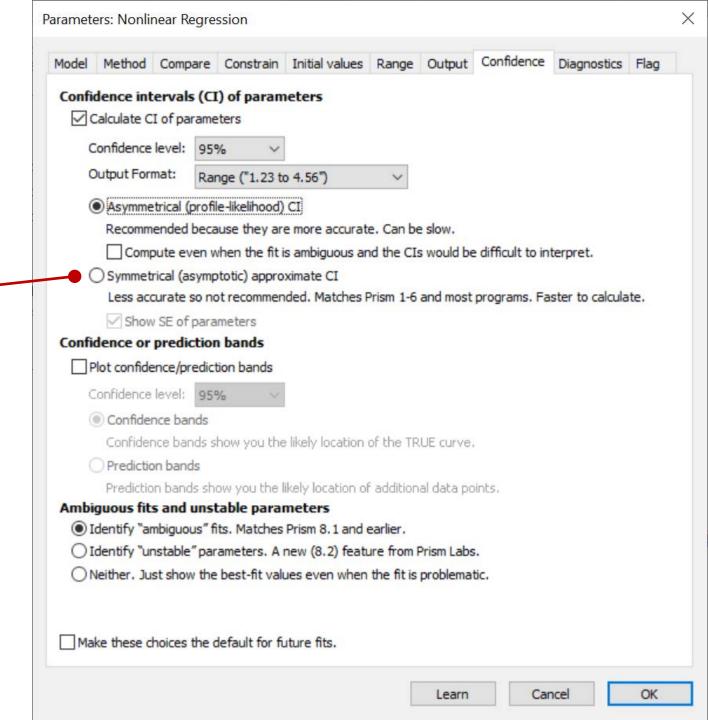

Click "OK" to run the analysis

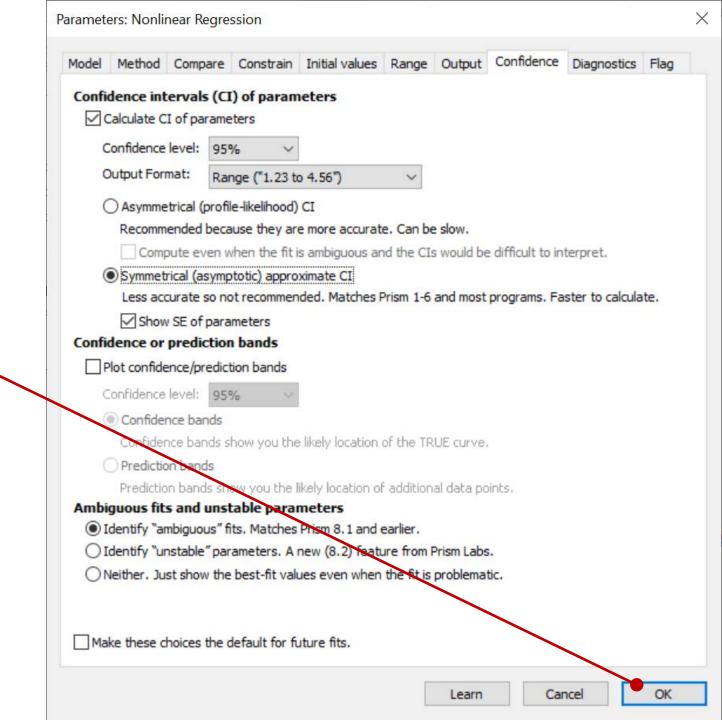

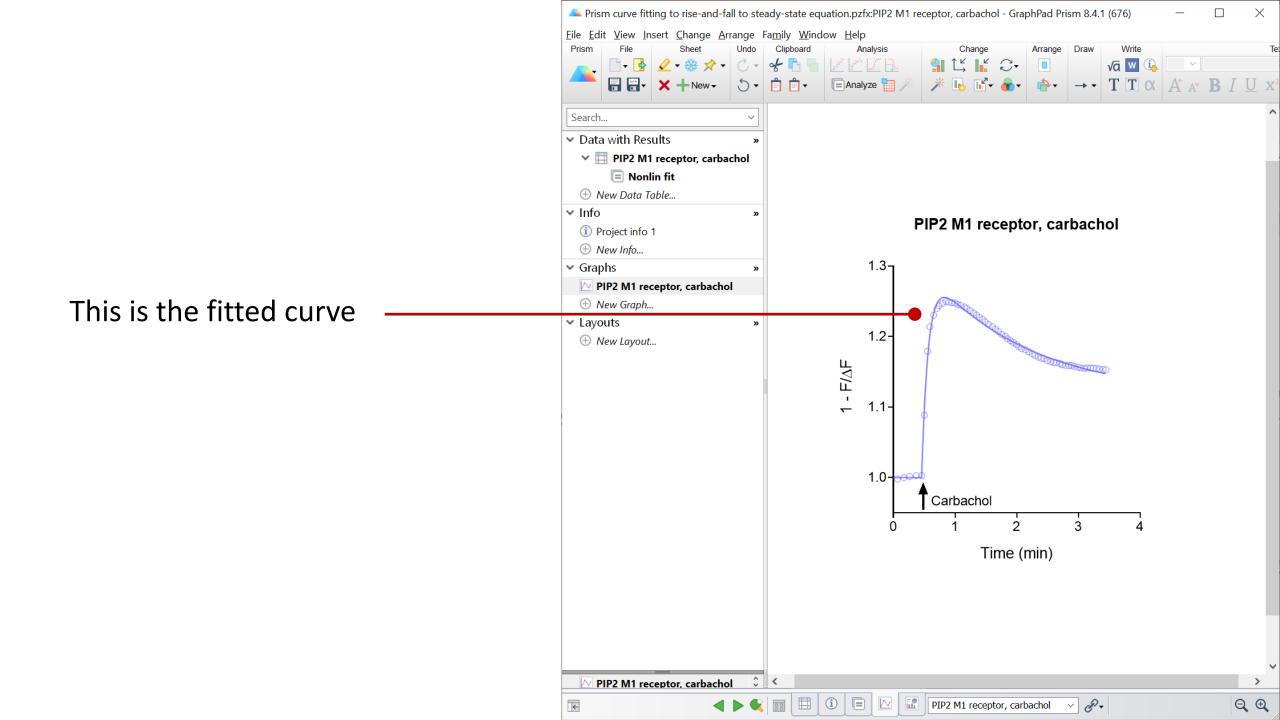

### **Reviewing the results**

Click "Nonlin fit" to bring up the results table

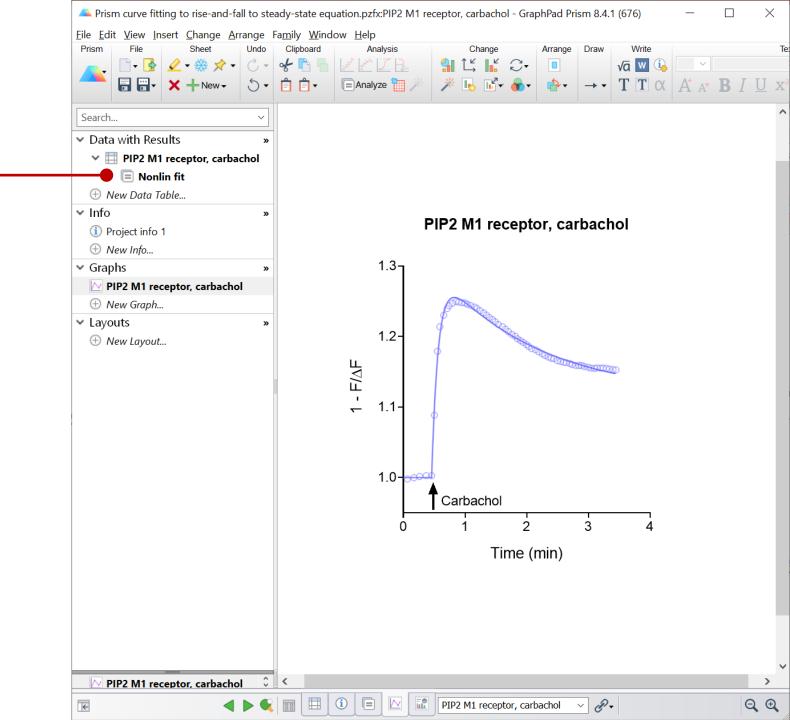

Look at the R squared value to determine the goodness of fit

Data are fit well by the equation:  $R^2 = 0.995$ 

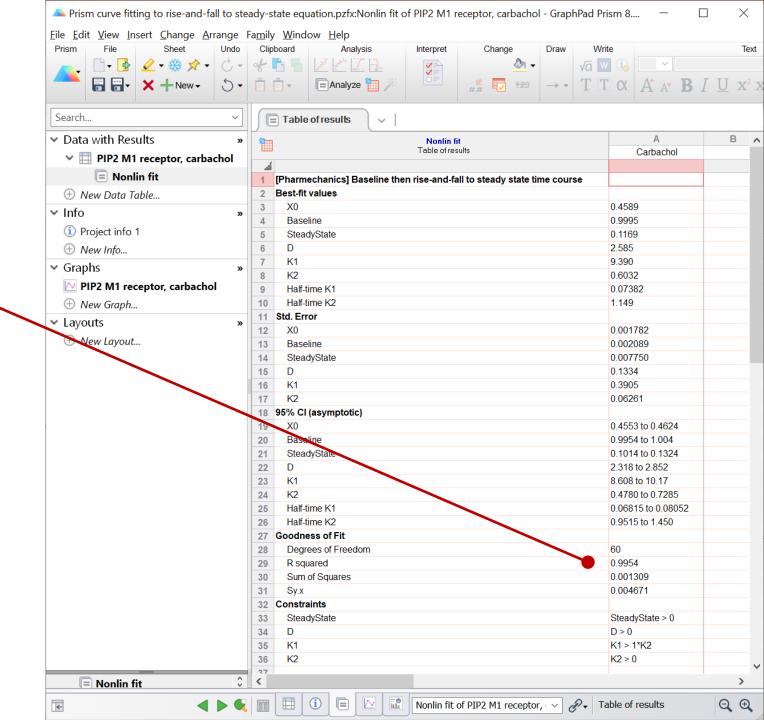

## Calculating the initial rate and $k_{\tau}$

Use this formula to calculate the initial rate:

Initial rate = SSR 
$$\times$$
 (Dk<sub>1</sub> - (D - 1)k<sub>2</sub>)

Initial rate = 2.73 NFU.min<sup>-1</sup>

Since we are using a maximallystimulating concentration of ligand,  $k_{\tau}$  is equal to the initial rate,

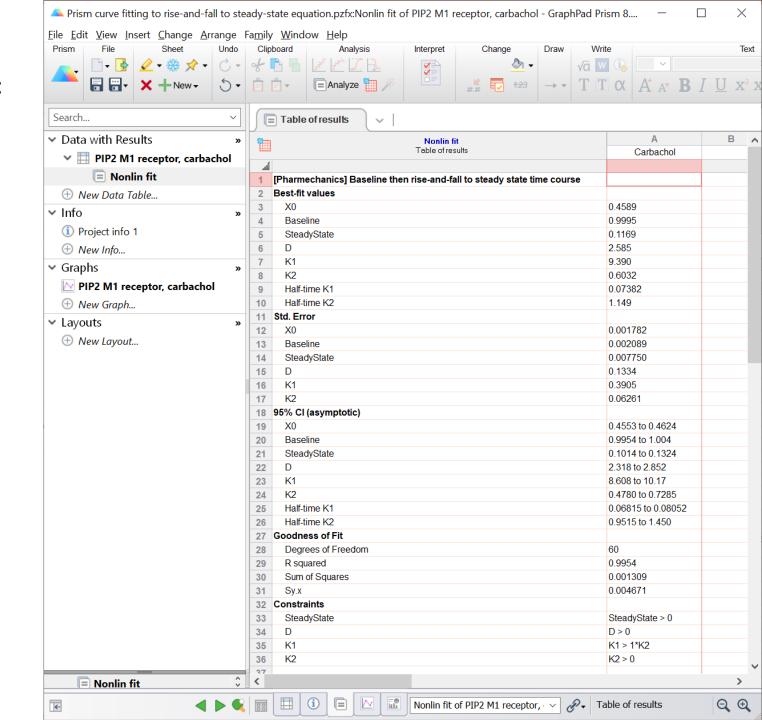

### Loading equations into Prism from a file

First, download the file containing the equations to your computer.

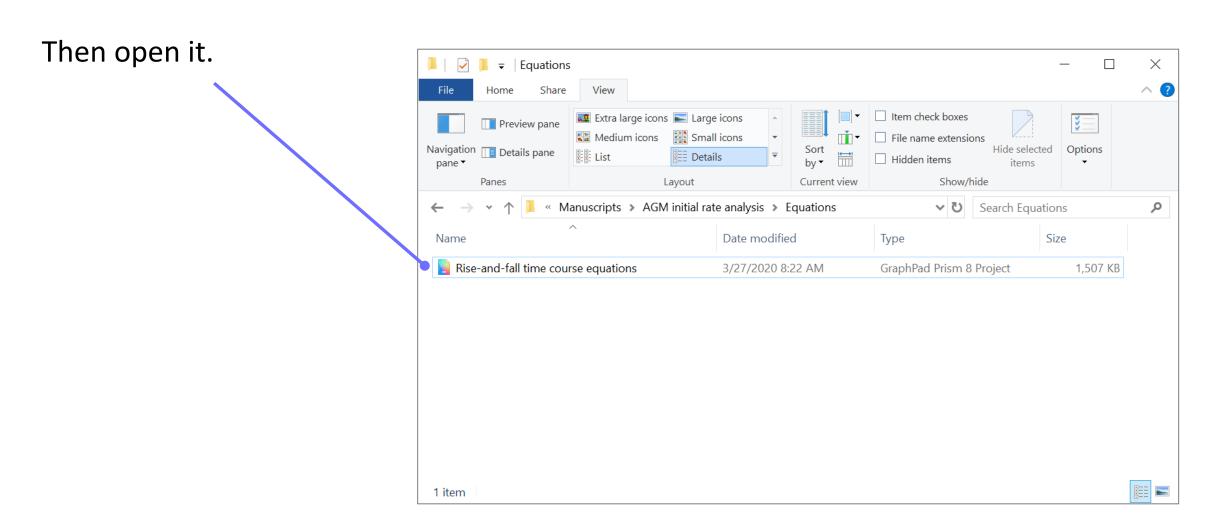

GraphPad Prism contains an equation editor for the input of user-defined equations.

There is a sharing method that simplifies the loading of equations written by other users.

This avoids the need to write in the equation and all the fit settings.

This process is described in this presentation.

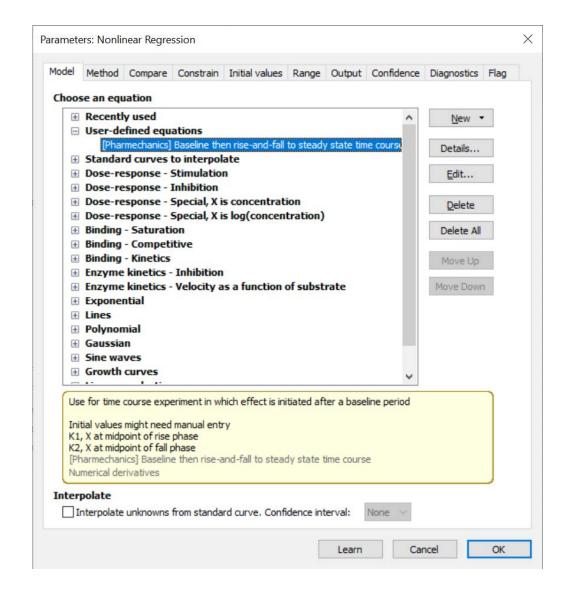

We are going to load the equation from the Results sheet.

The equation we need is called "Baseline then rise-and-fall to steady-state"

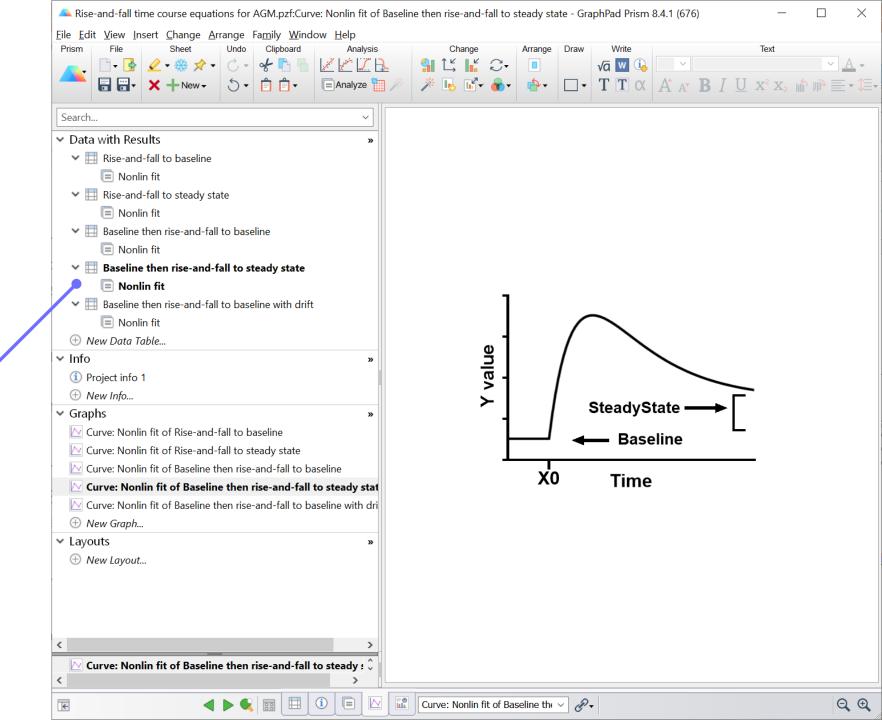

Select the equation you want by clicking on the "Nonlin fit" Results tab.

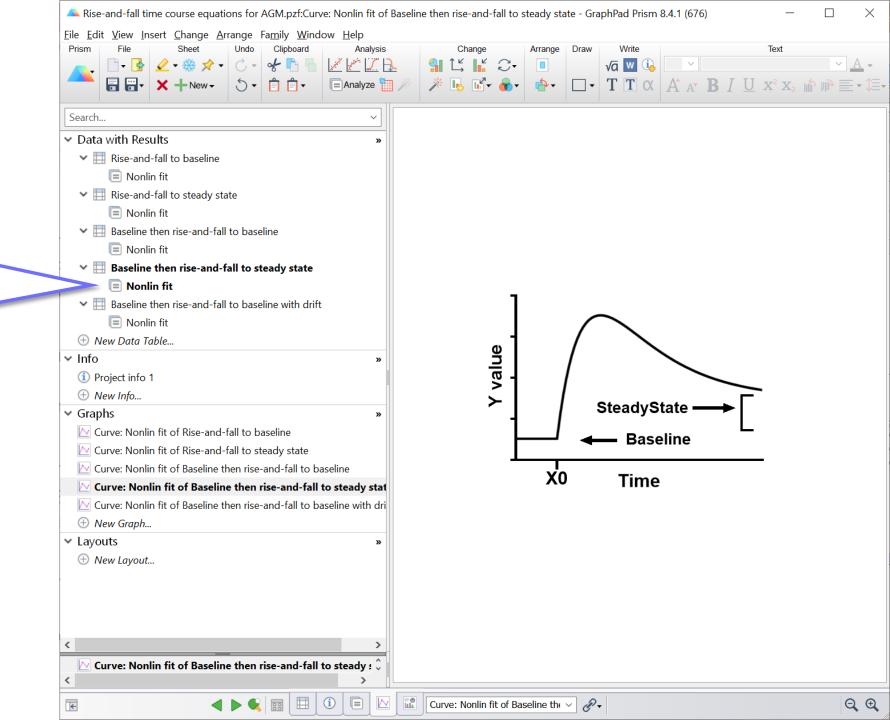

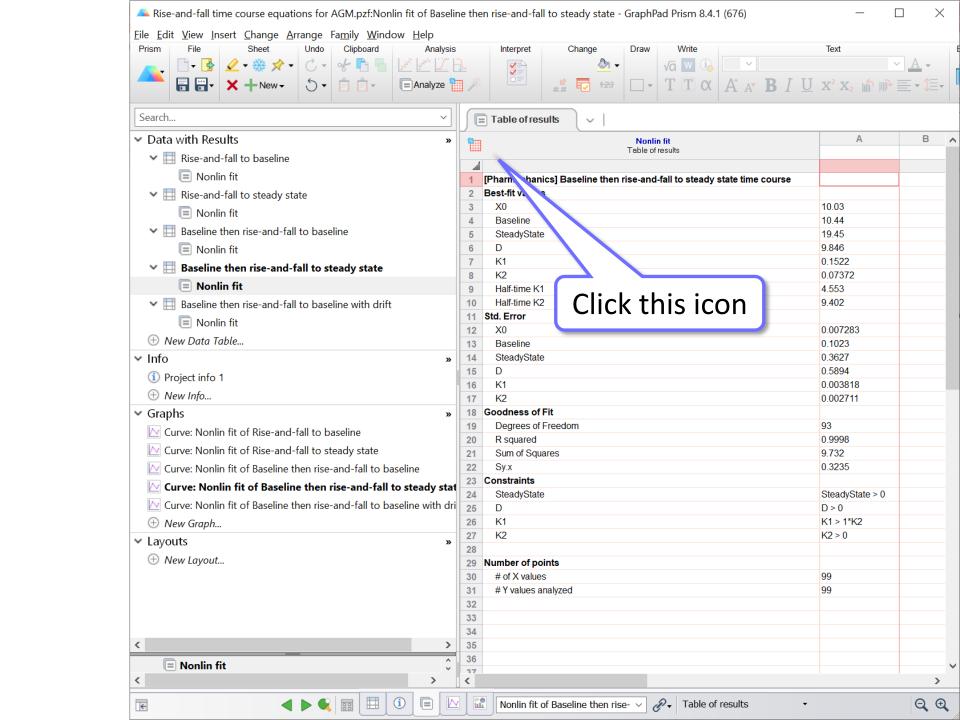

This process loads the equation into the "Userdefined equations" list. It only needs to be done once. After that, the new equation will be available every time you open Prism.

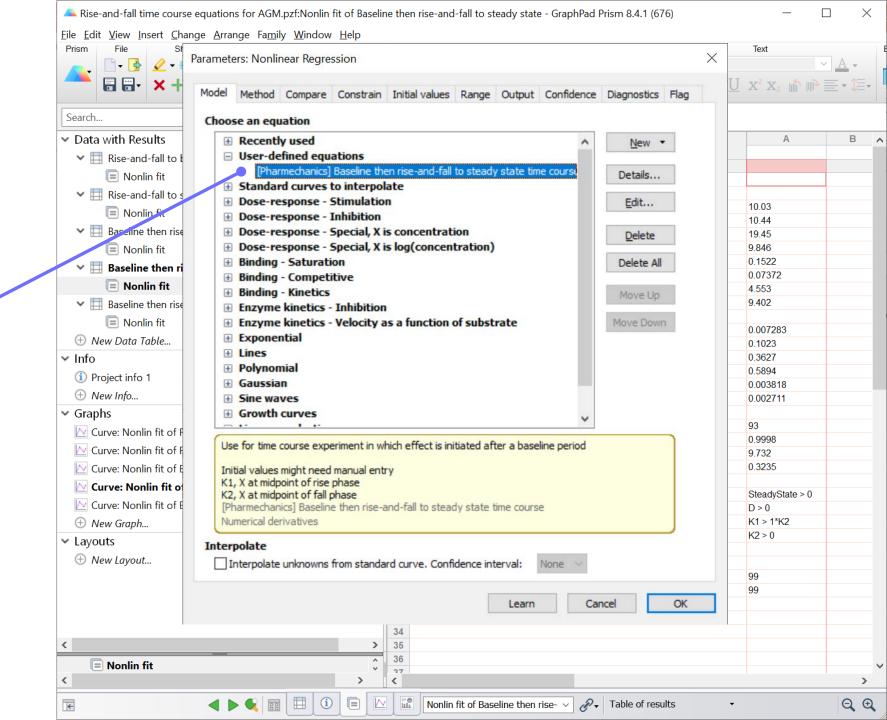

Click "Details" for guidance on how to use the equation.

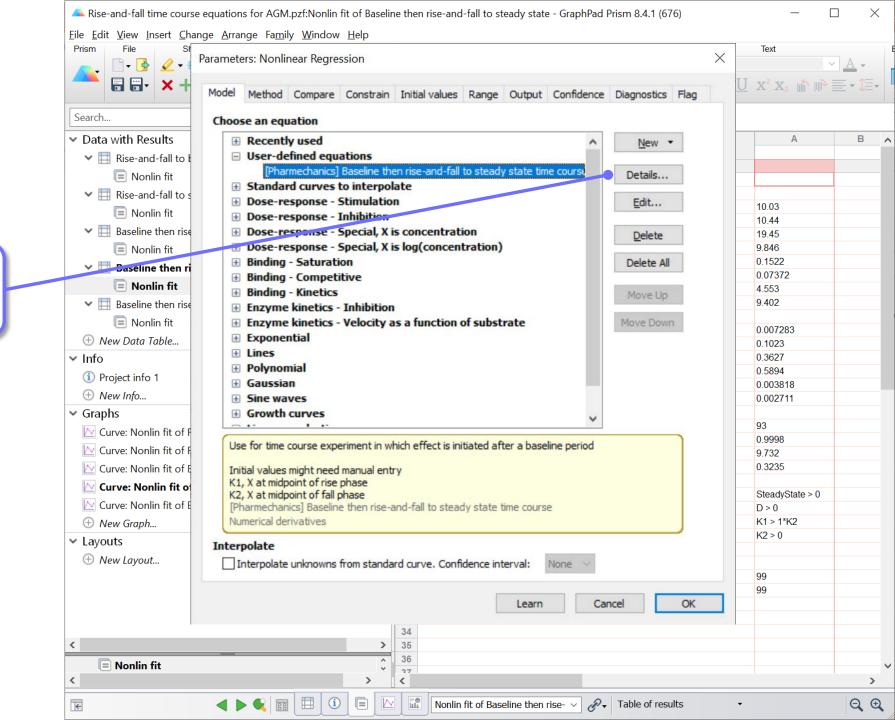

**Experiment setup** Contact info Data type Analysis details Equation

**User-defined Equation** Equation Rules for Initial Values Default Constraints Transforms to Report [Pharmechanics] Baseline then rise-and-fall to steady state time course Tip: Use for time course experiment in which effect is initiated after a baseline period Initial values might need manual entry K1, X at midpoint of rise phase K2, X at midpoint of fall phase D, peak Y divided by time at peak Y X0 (if not constant value Contact sam.hoare@pharmechanics.com for technical support. X: Time X0: Effect start time Y: Y starts at Baseline, then starting at X0 goes up to a peak, then declines to SteadyState + Baseline Baseline: Y value baseline, i,e, before effect start SteadyState: Final effect level above baseline Note the Y value at infinite t is Baseline + SteadyState K1. Rate constant 1 units of inverse time Y = IF(X < XO, Baseline, Baseline + SteadyState\*(1-D\*exp(-K1\*(X-XO))+(D-1)\*exp(-K2\*(X-XO))))Click Close Clone this equation Help Close Edit equation

Click OK then close file. Now the equation is available every time you open Prism, in the "User-defined equations" list.

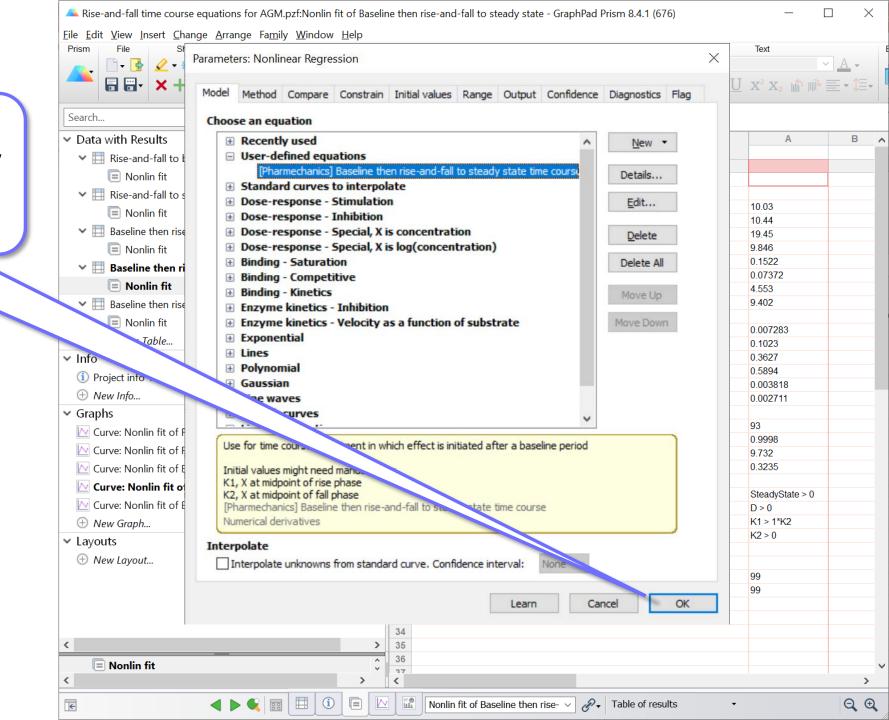